## Настройка скрытой установки

Есть возможность автоматической установки ПО Biosmart-Studio v6 без вывода пользовательского интерфейса (скрытая установка).

Переключение в режим скрытой установки и настройка установки производятся через параметры командной строки:

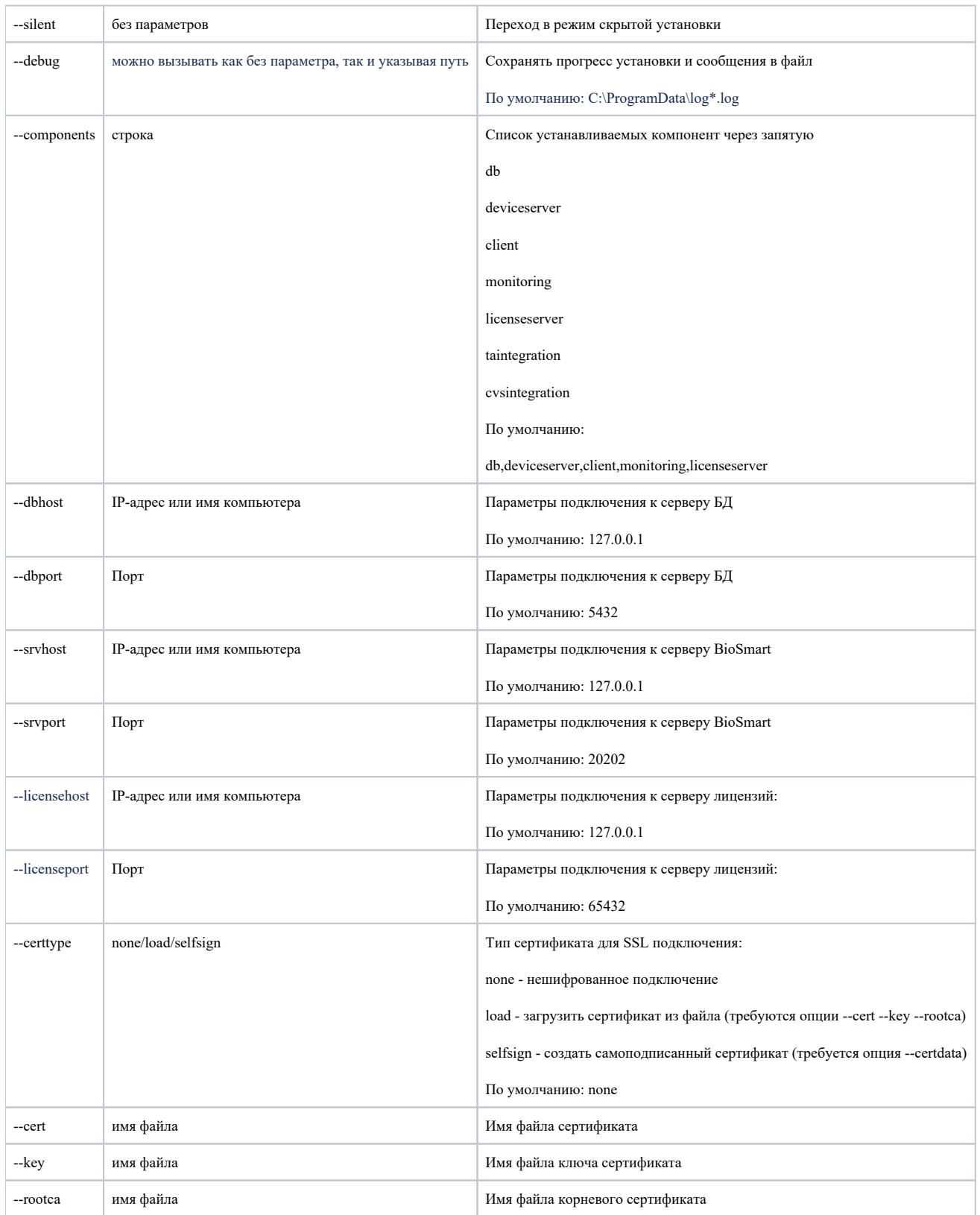

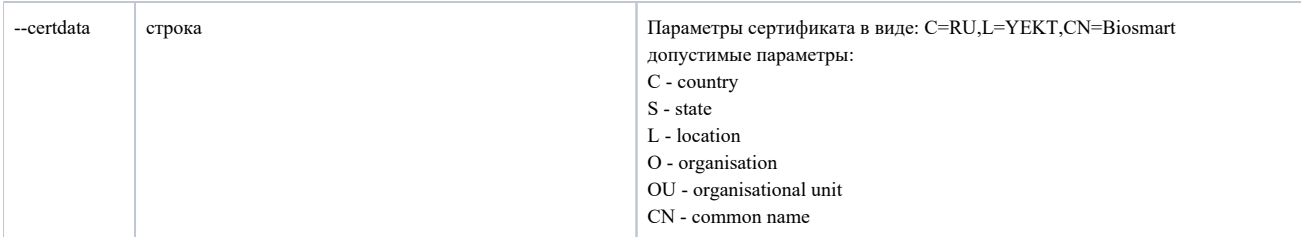

Порты к серверу БД, серверу лицензий и серверу BioSmart отдельно указать нельзя, вызываются только с парными им параметрами IP, то есть:

- --srvhost --srvport
- --dbhost --dbport
- --licensehost --licenseport

Пример для установки клиента:

--silent --components=client --srvhost=172.27.10.95 --srvport=12345 --licensehost=172.27.10.96 --licenseport=54321

Для полной установки достаточно указать:

--silent